DO\_IT!

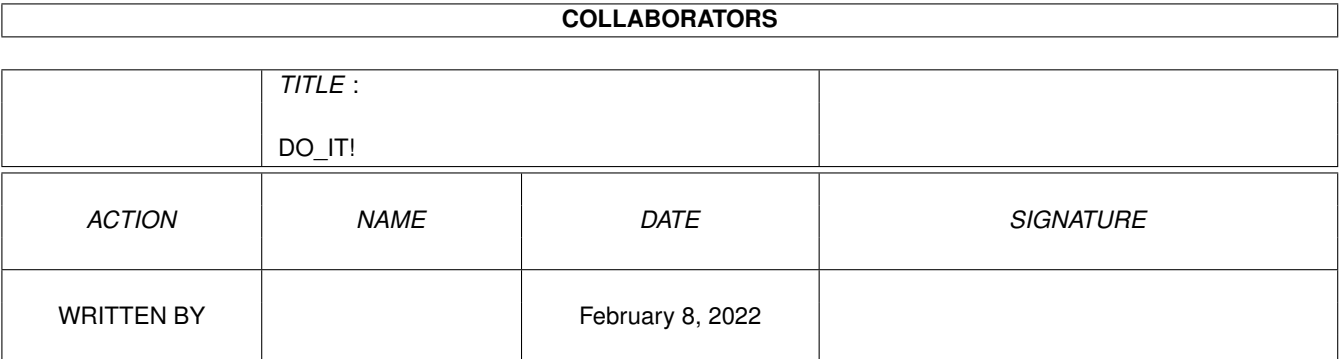

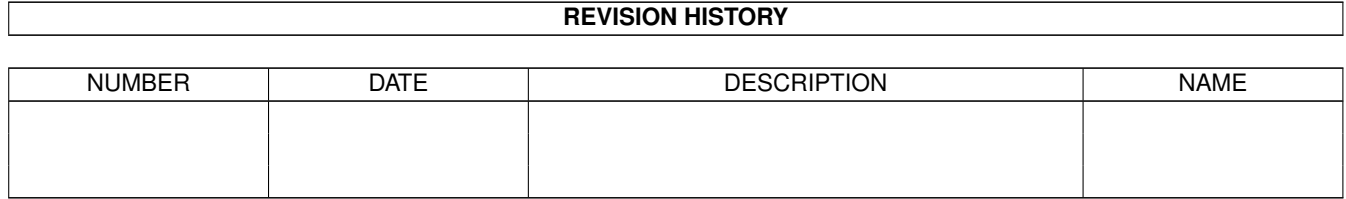

# **Contents**

#### $1$  DO\_IT!

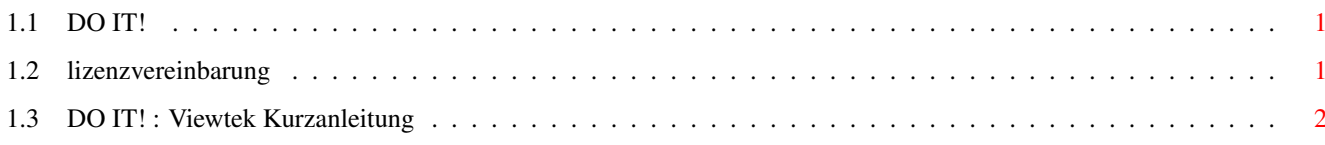

 $\mathbf 1$ 

## <span id="page-3-0"></span>**Chapter 1**

# **DO\_IT!**

<span id="page-3-1"></span>**1.1 DO IT!**

DO IT! Grafik CD-ROM Mit Benutzung dieser CD-ROM akzeptieren Sie unsere Lizenzbedingungen. Lizenzbedingung - hier anklicken

Copyright (C) 1996 by HIPPO BOOKS, München und COMPUTER CORNER, München Viewtek © 1992-1994 Thomas Krehbiel Diavolo Backup © 1992-1996 COMPUTER CORNER, München

Alle genannten Produkte und Produktnamen sind urheberrechtlich geschützt und eingetragene Warenzeichen der jeweiligen Inhaber.

Wir gratulieren Ihnen zum Kauf dieser CD-ROM. Sie wurde für Sie vom HippoBooks-Verlag und der Firma COMPUTER CORNER zusammengestellt.

Sie finden auf dieser CD-ROM sowohl alle Projekte für LightWave, die in dem Buch "LightWave Crash-Kurs F/X" beschrieben sind, als auch alle Projekte für ANIMAGE, die in dem Buch "Videococktail" erläutert sind.

Viewtek Kurzanleitung - hier anklicken Viewtek ist ein Programm das Animationen und Bilder anzeigen kann. Es werden auch spezielle Versionen für Grafikkarten mitgeliefert. Sie können Viewtek auch auf Ihrer Festplatte installieren und privat verwenden.

Ausserdem finden Sie auf dieser CD auch ein DEMO des Programs Diavolo Backup. Es gilt: "Test the Best" Eine Kurzanleitung zu dem Programm finden Sie in der readmeFirst Datei.

### <span id="page-3-2"></span>**1.2 lizenzvereinbarung**

Lizenzvereinbarung

Kein Teil dieser CD-ROM darf ohne vorherige schriftliche Zustimmung von COMPUTER CORNER, München reproduziert, übertragen, übersetzt, abrufbar in einem Medium gespeichert, in eine gesprochene Sprache oder Computersprache übersetzt werden. Ein Zuwiderhandeln ist gesetzeswidrig und wird sowohl straf- als auch zivilrechtlich verfolgt.

Von dieser Regelung ausgenommen ist das Übertragen der beschriebenen Projekte auf eine Festplatte des Eigentümers dieser CD-ROM um sie für eigene private Zwecke zu nutzen.

Ebenfalls ausgenommen ist Viewtek (© 1992-1994 Thomas Krehbiel).

#### <span id="page-4-0"></span>**1.3 DO IT! : Viewtek Kurzanleitung**

Viewtek Kurzanleitung

Viewtek öffnet immer einen eigenen Bildschirm um Bilder oder Animationen anzuzeigen. Dieser Bildschirm kann mit einem Mausklick geschlossen werden.

Viewtek rechnet 24-bit-Bilder auf die Grafikfähigkeiten Ihres Rechners um; Es benutzt zum Abspielen von Animationen Ihren Arbeitsspeicher als Puffer, spielt Animationen aber selbstständig vom CD-ROM ab, wenn Ihr Speicher nicht ausreicht die gesammte Animation in den Speicher zu laden. Bitte beachten Sie hierbei, daß das Abspielen von der CD-ROM langsamer ist, als das Abspielen aus dem Speicher!

Viewtek kann Bilder und Animationen, die im HAM-8-Format vorliegen nicht auf Rechnern ohne AGA-Grafikfähigkeit anzeigen!

Viewtek © 1992-1994 Thomas Krehbiel, All Rights Reserved.